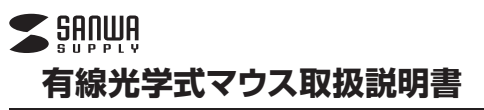

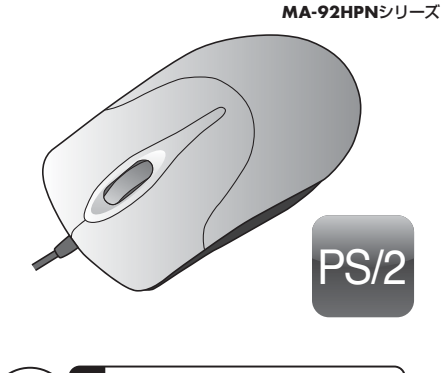

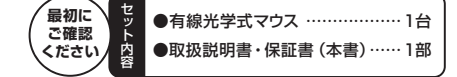

デザイン及び仕様については改良のため予告なしに変更することがございます。本誌に記載の社名及び製品名は各社の商標又は登録商標です。

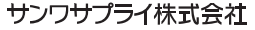

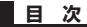

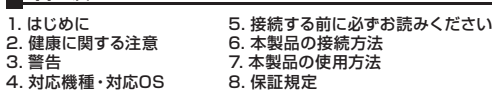

## **1.はじめに**

このたびは、有線光学式マウスをお買い上げいただき、まことにありがとうござい ます。本製品は、ボールを使わないオプティカル方式(光学式)のマウスです。通常 の使い方にプラスして、ひざの上などでも操作が行えるので、様々なシーンで威力 を発揮します。ボールを使わないので、チリやホコリがたまってボールの動きがス ムーズでないといったことがない、メンテナンスフリー構造になっています。本製 品はマウスのホイールボタン(スクロールボタン)を回転、クリックさせるだけで、 Windows上で簡単に画面スクロール等が行えます。またMicrosoft IntelliMouse機能に対応していますので、MS OfficeのようにIntelliMouse機 能をもっているアプリケーションであれば、幅広いナビゲーション(スクロール、オ ートスクロール、データズームなど)が行えます。

※ご使用前にこの取扱説明書をよくお読みください。また、お手元に置き、いつでも確認できる様にしておいてください。

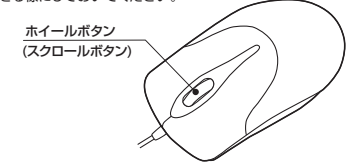

### **2.健康に関する注意**

マウスやトラックボール、キーボードを長時間操作すると、手や腕や首、肩などに負 担が掛かり痛みや痺れを感じることがあります。そのまま操作を繰り返している<u>た。だ。このは、パイパと思ってここ。ここのではない。</u><br>と、場合によっては深刻な障害を引き起こす恐れがあります。 マウスやキーボードを操作中に身体に痛みや痺れを感じたら、直ちに操作を中止し、場合によっては医師に相談してください。

 また日常のパソコン操作では定期的に休憩を取り、手や腕や首、肩など身体に負担が掛からないように心がけてください。

# **3.警告**

本製品は、情報処理装置等電波障害自主規制協議会(VCCI)の基準に基づくクラ スB 情報技術装置です。

 本製品をラジオやテレビ受信機に近接して使用されると、受信障害を引き起こす ことがあります。

取扱説明書に従って正しい取扱いをしてください。

## **4.対応機種・対応OS**

### ■対応機種

- ●Windows搭載(DOS/V)パソコン、NEC PC98-NXシリーズ ※パソコン本体にPS/2マウスポートを持つ機種。(USBキーボードのPS/2マウスポートに接続した場合は、正常に動作しませんので、パソコン本体のPS/2マ
- ウスポートに接続してください。)※PS/2接続の場合は、内蔵ポインティングデバイスとの併用はできません。内蔵
- ポインティングデバイスを使わない様に設定してください。■対応OS
- ●Windows 7・Vista・XP・2000・Me・98SE※1・98※1・95※1・NT4.0(SP3以降)※1

 ※1.IntelliMouse機能(Office 97など)を持たないアプリケーションでは、スクロール機能がご使用になれません。

※機種により対応できないものもあります。

 ※この文章中に表記されるその他すべての製品名などはそれぞれのメーカーの登録商標、商標です。

### **5.接続する前に必ずお読みください**

#### ■内蔵ポインティングデバイスの切り離し

 タッチパッド等のポインティングデバイスは、外付けPS/2スクロールマウスと併 用することはできません。代表的な設定の例を下記にて説明しますが、詳細につきましては、パソコン本体の取扱説明書をご覧ください。

●NEC PC98-NXシリーズ·富士通 FMV-BIBLOシリーズ·

 SHARP Mebiusシリーズの場合 1.起動時、NEC ロゴ等が表示されている時に「F2」キーを押してください。 2.詳細→NXパッドを自動にしてください。

 ※以前の機種では、使用する/使用しないの選択項目になっていますので、 「使 用しない」にしてください。

●ソニー VAIOシリーズの場合

 コントロールパネル→Notebook Setupにてタッチパッドを使用しないように設定してください。

### ●東芝 Dynabookシリーズの場合

 スタート→プログラム→東芝ユーティリティあるいは、 ハードウェアセットアップ→ハードオプション→ポインティング装置で自動あるいはオフにしてください。

●Lenovo(IBM) ThinkPadシリーズの場合 ThinkPadユーティリティでトラックポイントを使用しないに設定してください。 **6.本製品の接続方法**

本製品はPS/2マウスインターフェースに対応したマウスですので、接続は次の ように行います。※接続の際、コネクタには上下がありますので注意してください。

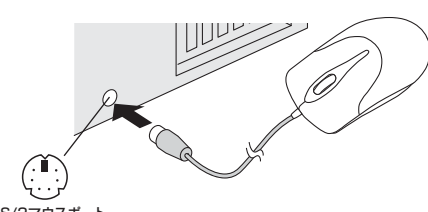

PS/2マウスポート(ミニDIN6pin)

①パソコンの電源を切ってください。

②パソコンに接続されているマウスが他にもあれば、取外してください。

③パソコン背面のPS/2マウスポート(ミニDIN6pin)に本製品を接続してください。※接続の際、コネクタには上下がありますので注意してください。

④パソコンの電源を入れ、Windowsを完全に起動させてください。

⑤これでマウスは使えるようになります。

## **7.本製品の使用方法**

本製品にはホイールコントロール(ホイールそのものが回転し、スクロールなどの 操作が行えます。)機能が付いており、マウスから直接スクロールすることができますので、Windows上でよりマウス操作が楽に行えるようになります。 本製品は、Microsoft IntelliMouse互換機能も持っていますので、MS Officeの ようにIntelliMouse機能を持っている場合であれば、幅広いナビゲーション(スクロール、オートスクロール、ズームなど)が行えます。

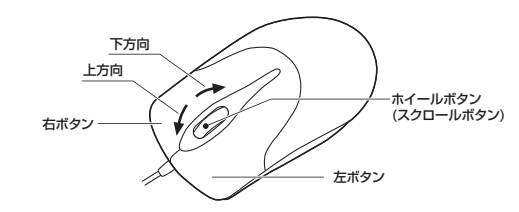

#### **■左ボタン・右ボタン**

 左ボタンは通常クリック、ダブルクリックに使われます。また右ボタンはWindows でのアプリケーションごとに設定されているマウスの動きやポップアップメニュー の表示をすることができます。左利きの方などは「マウスのプロパティ」の中「ボタンの選択(B)」で、お好みに合わせて変更可能です。

#### **■ホイール(スクロール)**

インターネットやWindows上のドキュメント画面をスクロールさせる際、このホイールを前後に回転させて使います。

#### **■ホイールボタン(スクロールボタン)**

インターネットやWindows上のドキュメント画面でスクロールモードを使用する際、このボタンをクリックしマウスを前後に少し動かすと自動的に画面がスクロール します。このスクロールを止めるには、ホイールボタンをもう一度押してください。

### **■ズーム**

 ズームはMicrosoft IntelliMouseの通常機能ですので、MS Officeなどのアプ リケーションに対応しています。「ズーム」とはウィンドウ内の倍率を変えることで す。「Ctrl」キーを押しながらホイールを回転させると、ズームが簡単に行えます。 ●「Ctrl」キーを押しながらホイールをモニター方向に回転させると、倍率が上がります。

●「Ctrl」キーを押しながらホイールを手前方向に回転させると、倍率が下がります。

## **8.保証規定**

- 1.保証期間内に正常な使用状態でご使用の場合に限り品質を保証しております。 万一保証期間内で故障がありました場合は、弊社所定の方法で無償修理いたしますので、保
- 証書を製品に添えてお買い上げの販売店までお持ちください。
- 2.次のような場合は保証期間内でも有償修理になります。
	- $(1)$ 保証書をご提示いただけない場合
- (2)所定の項目をご記入いただけない場合、あるいは字句を書き換えられた場合。(3)故障の原因が取扱い上の不注意による場合。
- (4)故障の原因がお客様による輸送・移動中の衝撃による場合。
	- (5)天変地異、ならびに公害や異常電圧その他の外部要因による故障及び損傷。
	- 3.お客様ご自身による改造または修理があったと判断された場合は、保証期間内での修理もおール・コード<br>するます
	- 4.本製品の故障、またはその使用によって生じた直接、間接の損害については弊社はその責を負わないものとします。
	- 5.本製品を使用中に発生したデータやプログラムの消失、または破損についての保証はいたしかねます。
	- 6.本製品は医療機器、原子力設備や機器、航空宇宙機器、輸送設備や機器などの人命に関わる 設備や機器、及び高度な信頼性を必要とする設備や機器やシステムなどへの組み込みや使 用は意図されておりません。これらの用途に本製品を使用され、人身事故、社会的障害などが生じても弊社はいかなる責任も負いかねます。

 7.修理ご依頼品を郵送、またはご持参される場合の諸費用は、お客様のご負担となります。8.保証書は再発行いたしませんので、大切に保管してください。9.保証書は日本国内においてのみ有効です。

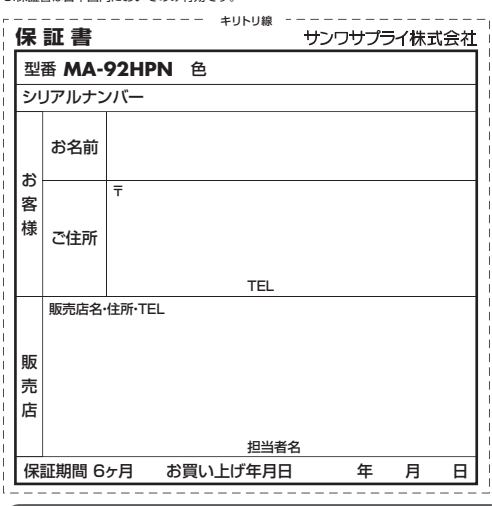

## **最新の情報はWEBサイトで!! http://www.sanwa.co.jp/**

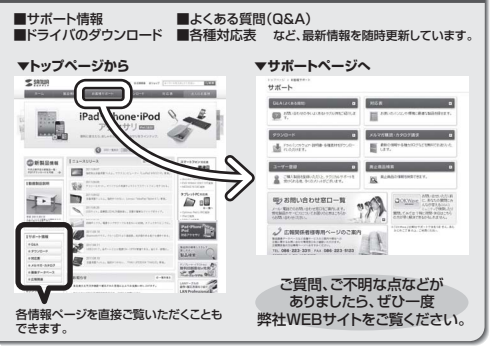

# サンワサプライ株式会社 2012.2現在

TEL.011-611-3450 FAX.011-716-8990札幌営業所/〒060-0807 札幌市北区北7条西5丁目ストークマンション札幌 岡山サプライセンター / 〒700-0825 岡山県岡山市北区田町1-10-1 TEL.086-223-3311 FAX.086-223-5123〒140-8566 東 京 都 品 川 区 南 大 井 6 - 5 - 8 TEL.03-5763-0011 FAX.03-5763-0033

仙台営業所/〒983-0851 仙台市 宮 城野 区 榴 岡 1-6-37 宝 栄 仙 台 ビ ル<br>TEL.022-257-4638 FAX.022-257-4633 名古屋営業所/〒453-0015 名古屋市中村区椿町16-7カジヤマビルTEL.052-453-2031 FAX.052-453-2033

大阪営業所/〒532-0003 大阪市淀川区宮原4-1-45新大阪八千代ビル<br>TEL.06-6395-5310 FAX.06-6395-5315

福岡営業所/〒812-0012 福岡市博多区博多駅中央街8-20第2博多相互ビル<br>- TEL.092-471-6721 FAX.092-471-8078